# **Actualización de información de PowerEdge R650xs: hoja técnica**

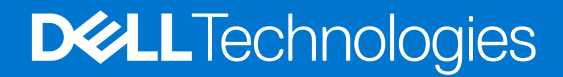

#### Notas, precauciones y avisos

**NOTA:** Una NOTA indica información importante que le ayuda a hacer un mejor uso de su producto.

**PRECAUCIÓN: Una PRECAUCIÓN indica la posibilidad de daños en el hardware o la pérdida de datos, y le explica cómo evitar el problema.**

**AVISO: Un mensaje de AVISO indica el riesgo de daños materiales, lesiones corporales o incluso la muerte.**

© 2022 Dell Inc. o sus subsidiarias. Todos los derechos reservados. Dell Technologies, Dell y otras marcas comerciales son marcas comerciales de Dell Inc. o sus subsidiarias. Otras marcas comerciales pueden ser marcas comerciales de sus respectivos propietarios.

# Tabla de contenido

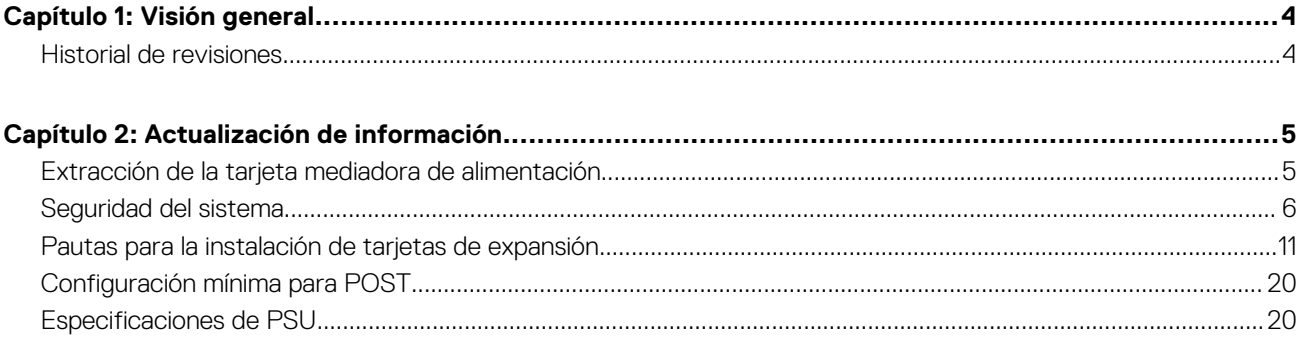

# **Visión general**

<span id="page-3-0"></span>La información de este documento reemplaza la información en las secciones pertinentes del Manual de instalación y servicio, la Guía de referencia de BIOS y UEFI, y las Especificaciones técnicas.

Para obtener la información completa, consulte los documentos disponibles en [https://www.dell.com/poweredgemanuals.](https://www.dell.com/poweredgemanuals)

#### **Temas:**

• Historial de revisiones

# **Historial de revisiones**

En esta sección, se proporciona una descripción de los cambios del documento.

#### **Tabla 1. Historial de revisiones del documento**

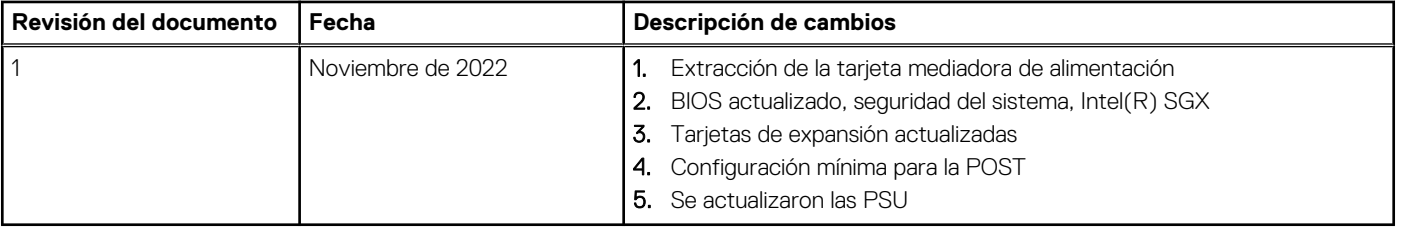

# **Actualización de información**

#### <span id="page-4-0"></span>**Temas:**

- Extracción de la tarjeta mediadora de alimentación
- [Seguridad del sistema](#page-5-0)
- [Pautas para la instalación de tarjetas de expansión](#page-10-0)
- [Configuración mínima para POST](#page-19-0)
- [Especificaciones de PSU](#page-19-0)

## **Extracción de la tarjeta mediadora de alimentación**

#### **Requisitos previos**

- 1. Siga las reglas de seguridad que se enumeran en Instrucciones de seguridad.
- 2. Siga el procedimiento que se indica en Antes de trabajar en el interior de su equipo.
- 3. Quite la cubierta para flujo de aire.
- 4. Quite la PSU o la PSU de relleno.
- 5. Desconecte los cables que están conectados a la placa intercaladora de alimentación (PIB).
- **NOTA:** Los sistemas enviados desde noviembre del 2022 pueden tener una placa de distribución de alimentación y conectores diferentes.

#### **Pasos**

1. Con un destornillador Phillips n.° 2, quite los tornillos que fijan la placa intercaladora de alimentación al sistema.

**NOTA:** Observe el enrutamiento del cable a medida que lo retire del sistema.

2. Levante la PIB para quitarla del sistema.

<span id="page-5-0"></span>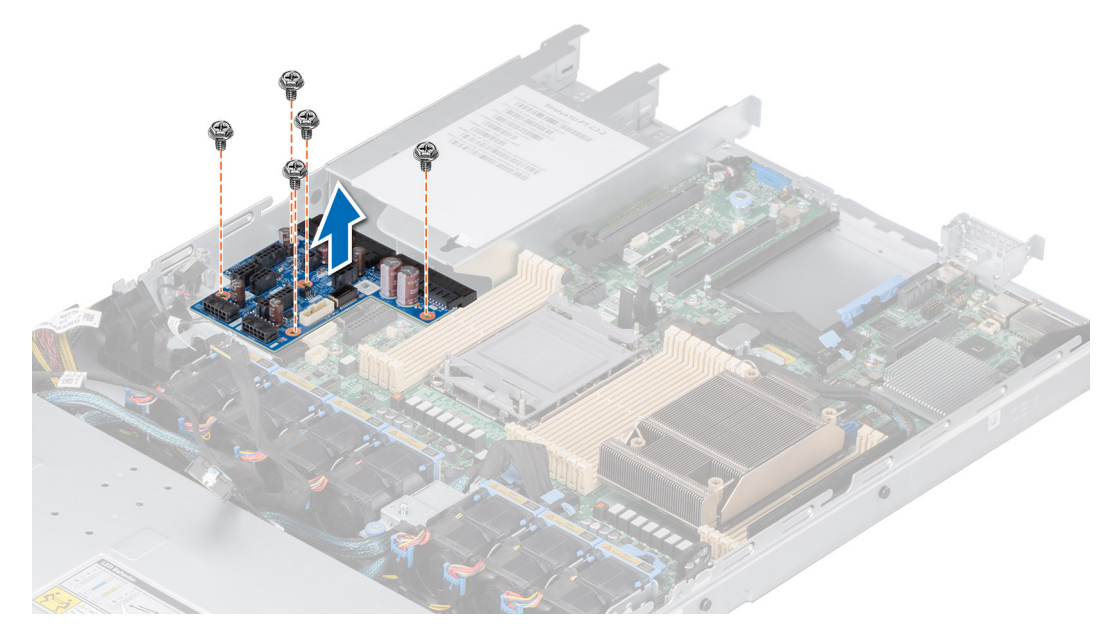

**Ilustración 1. Extracción de la tarjeta mediadora de alimentación**

#### **Siguientes pasos**

Reemplace la placa intercaladora de alimentación.

# **Seguridad del sistema**

Para ver la pantalla **Seguridad del sistema**, encienda el sistema, presione F2 y haga clic en **Menú principal de configuración del sistema** > **BIOS del sistema** > **Seguridad del sistema**.

#### **Tabla 2. Detalles de Seguridad del sistema**

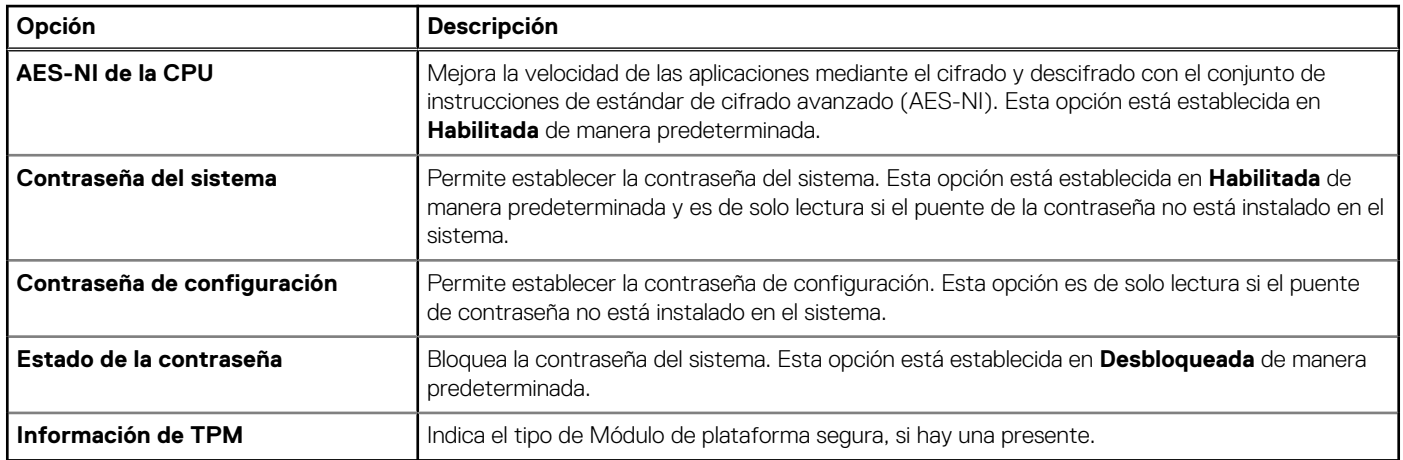

#### **Tabla 3. Información de seguridad de TPM 1.2**

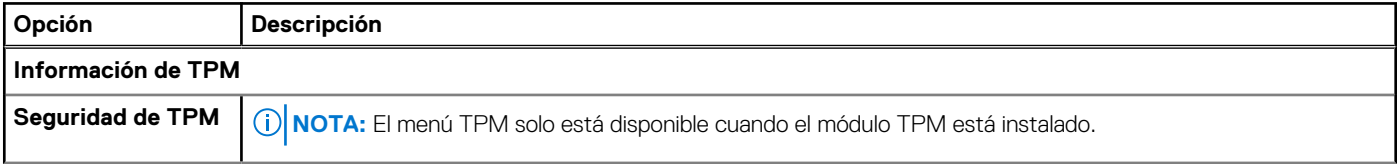

#### **Tabla 3. Información de seguridad de TPM 1.2 (continuación)**

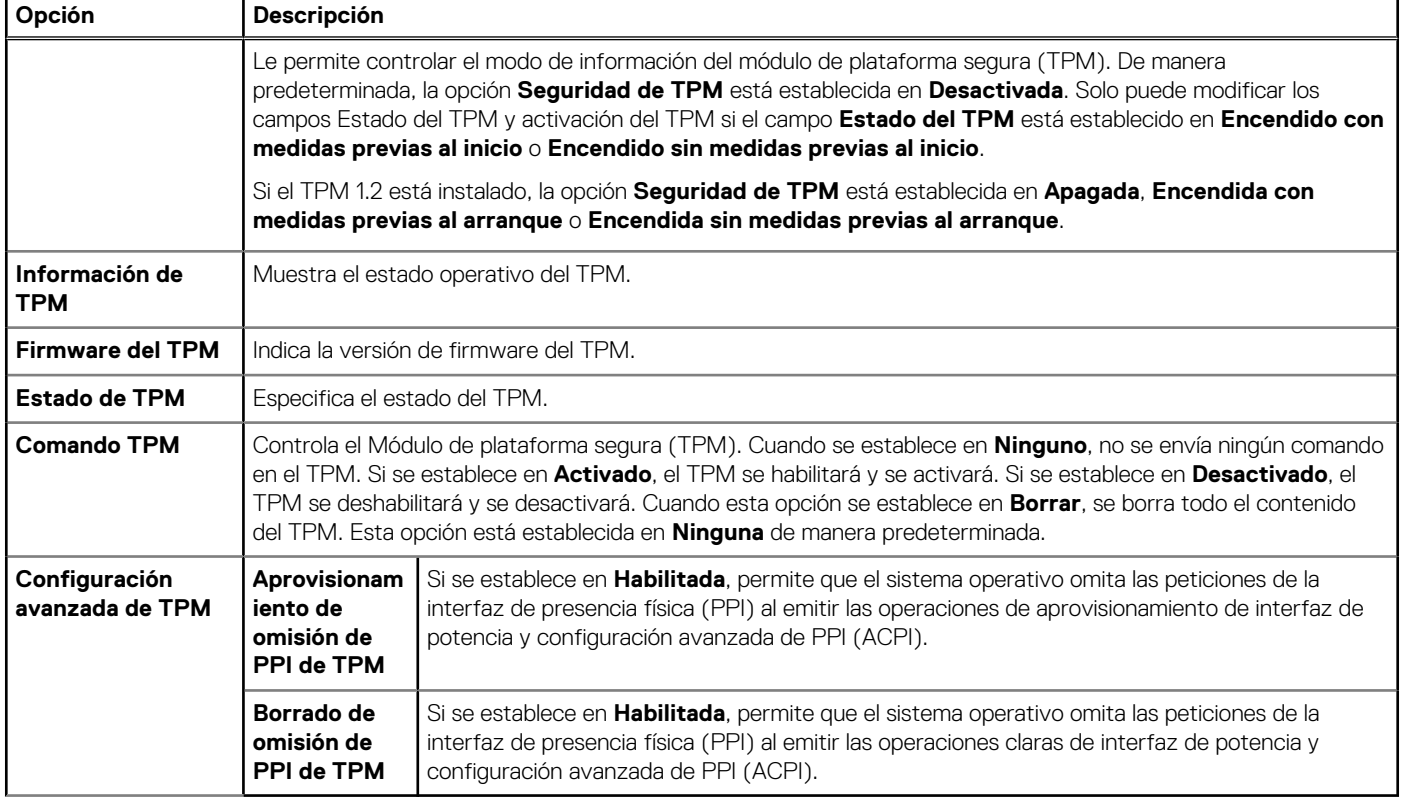

### **Tabla 4. Información de seguridad de TPM 2.0**

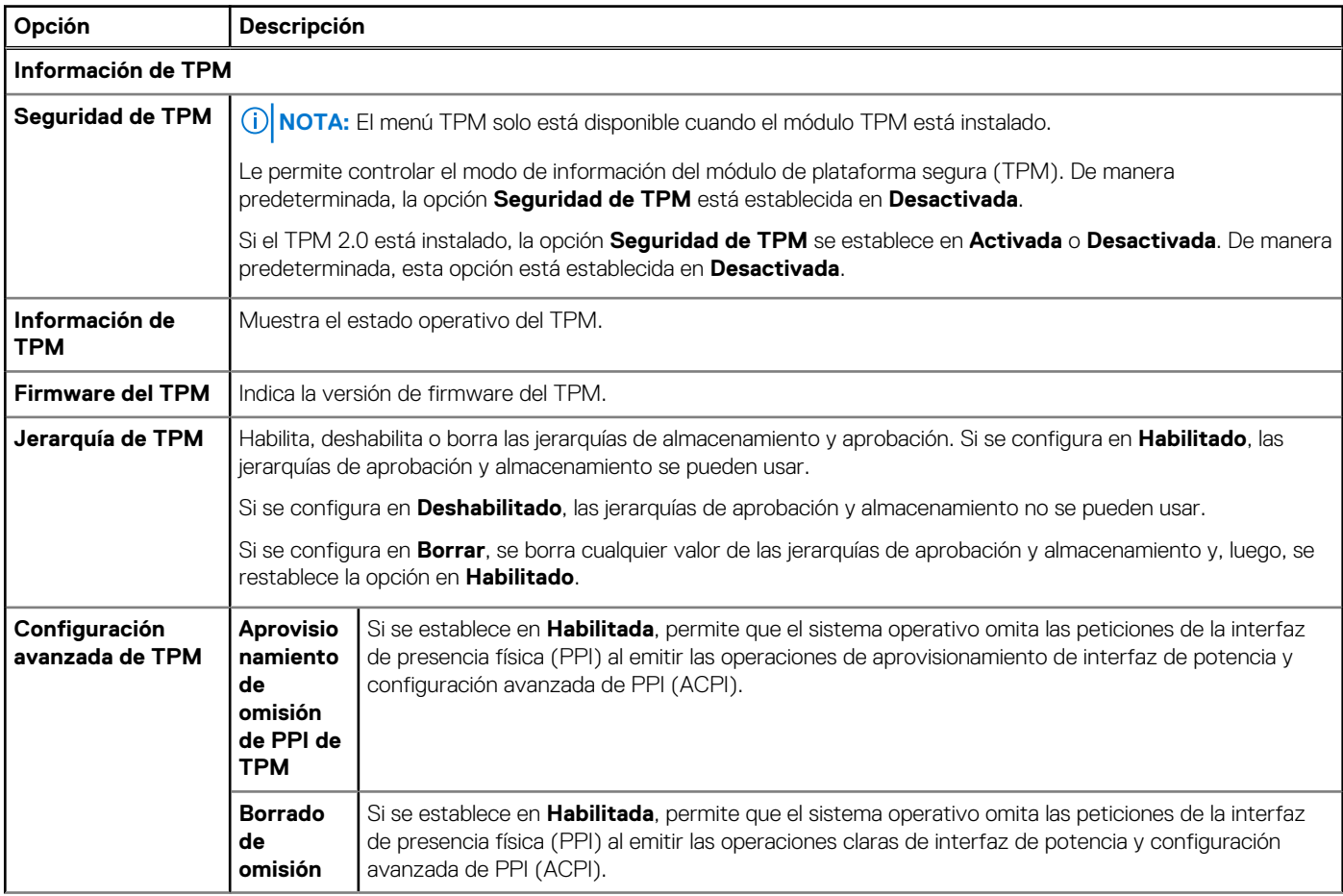

#### **Tabla 4. Información de seguridad de TPM 2.0 (continuación)**

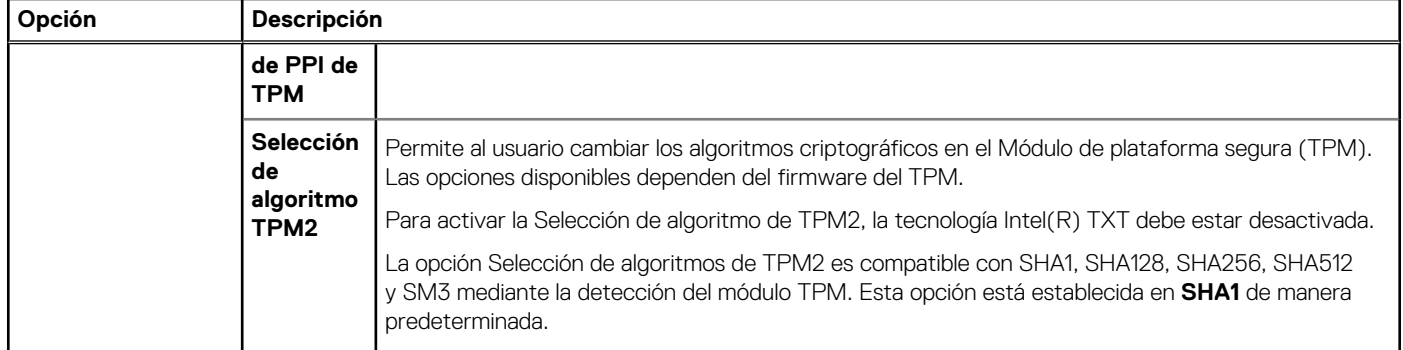

### **Tabla 5. Detalles de Seguridad del sistema**

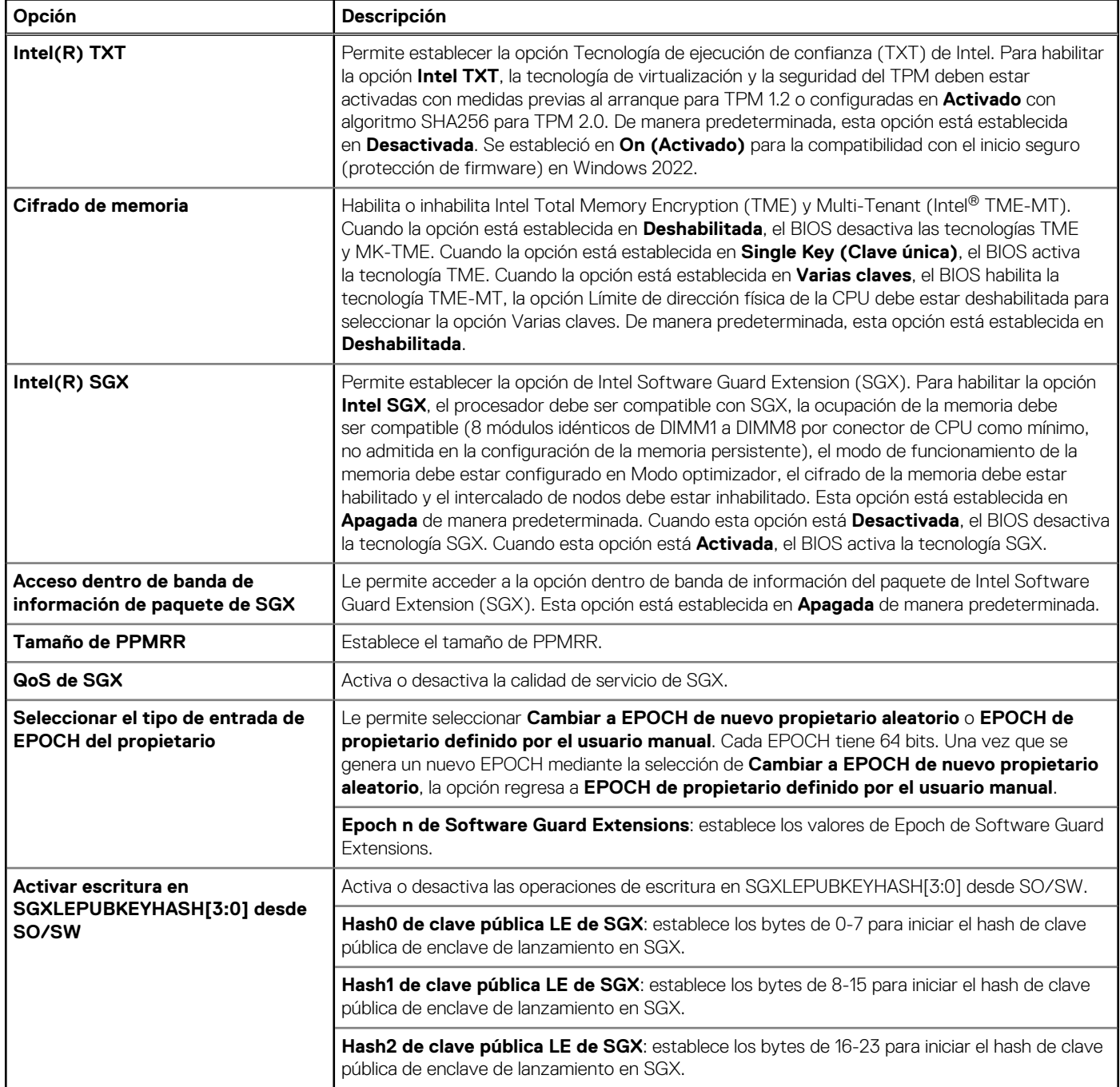

#### **Tabla 5. Detalles de Seguridad del sistema (continuación)**

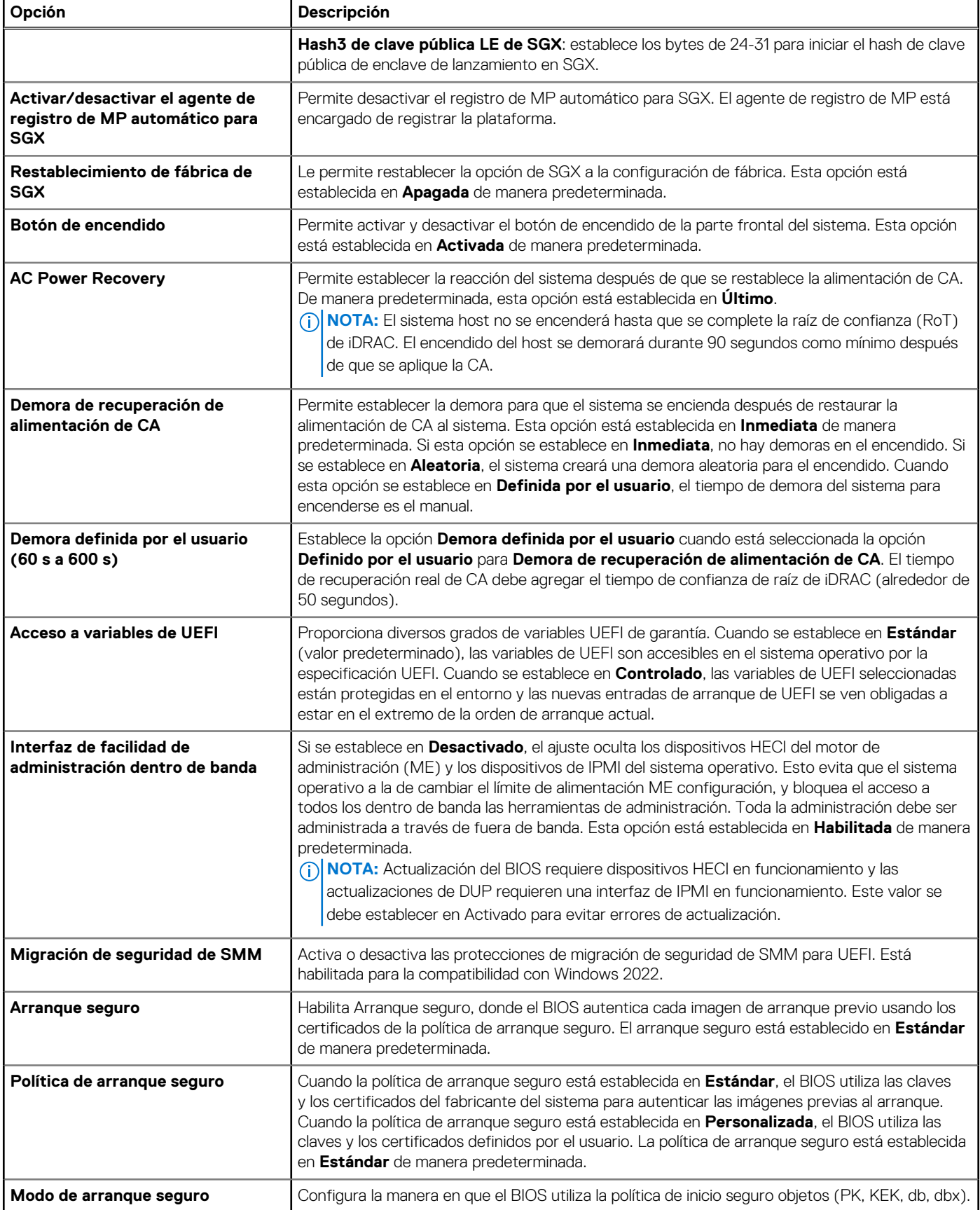

#### **Tabla 5. Detalles de Seguridad del sistema (continuación)**

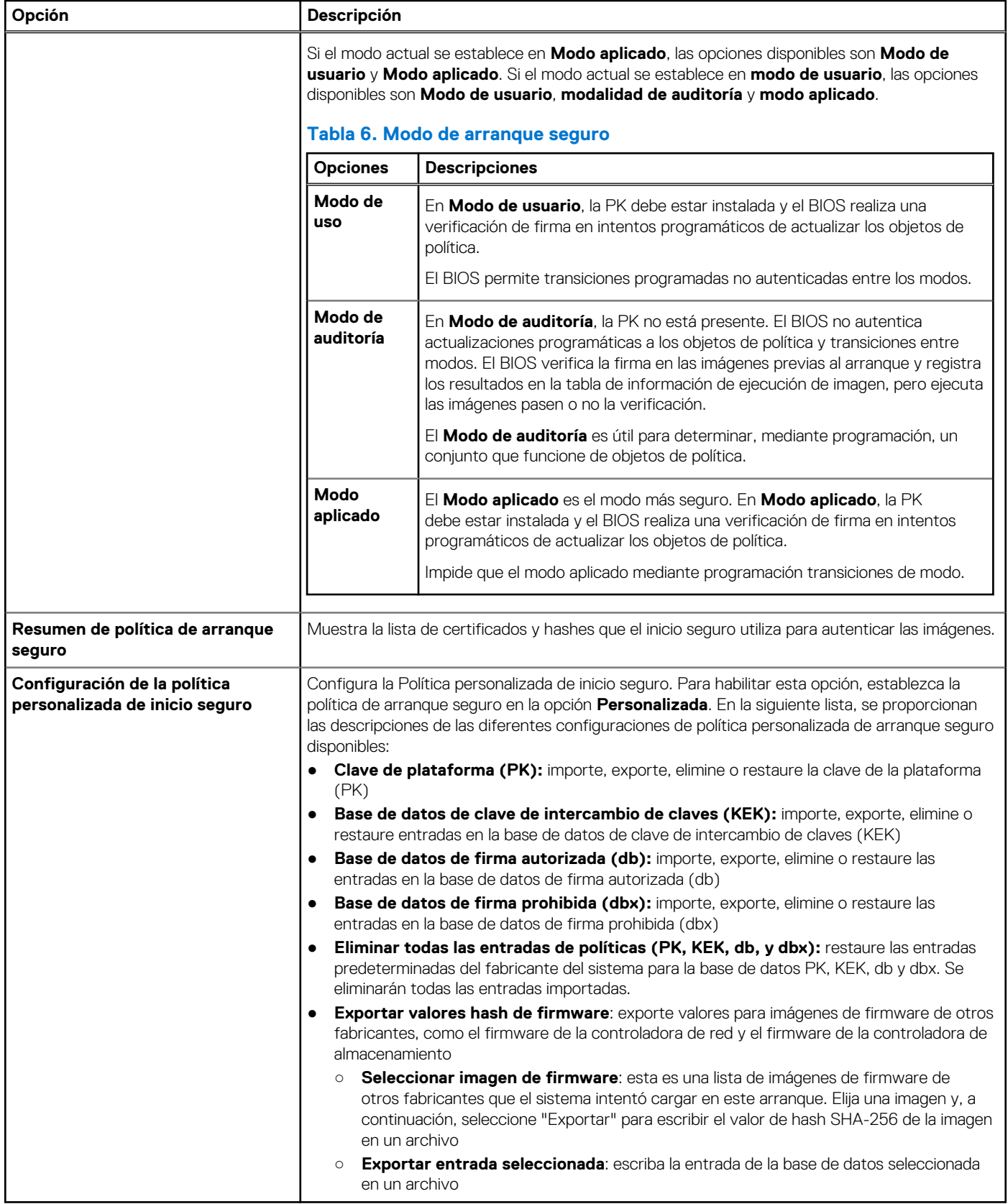

## <span id="page-10-0"></span>**Pautas para la instalación de tarjetas de expansión**

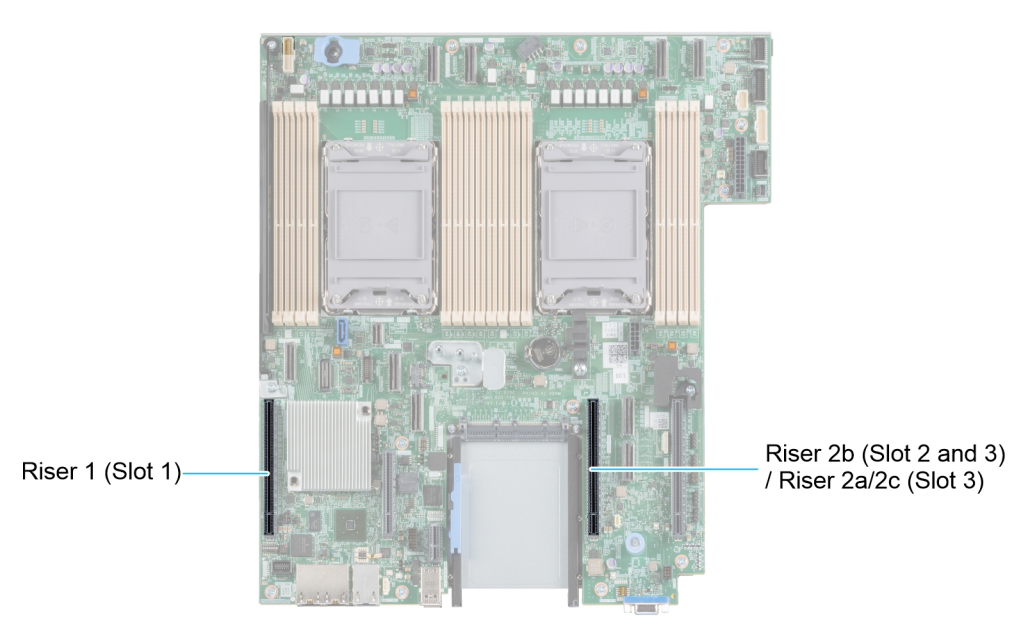

**Ilustración 2. Conectores de la ranura de tarjetas de expansión**

En la tabla a continuación, se describen las configuraciones de soportes verticales de tarjetas de expansión:

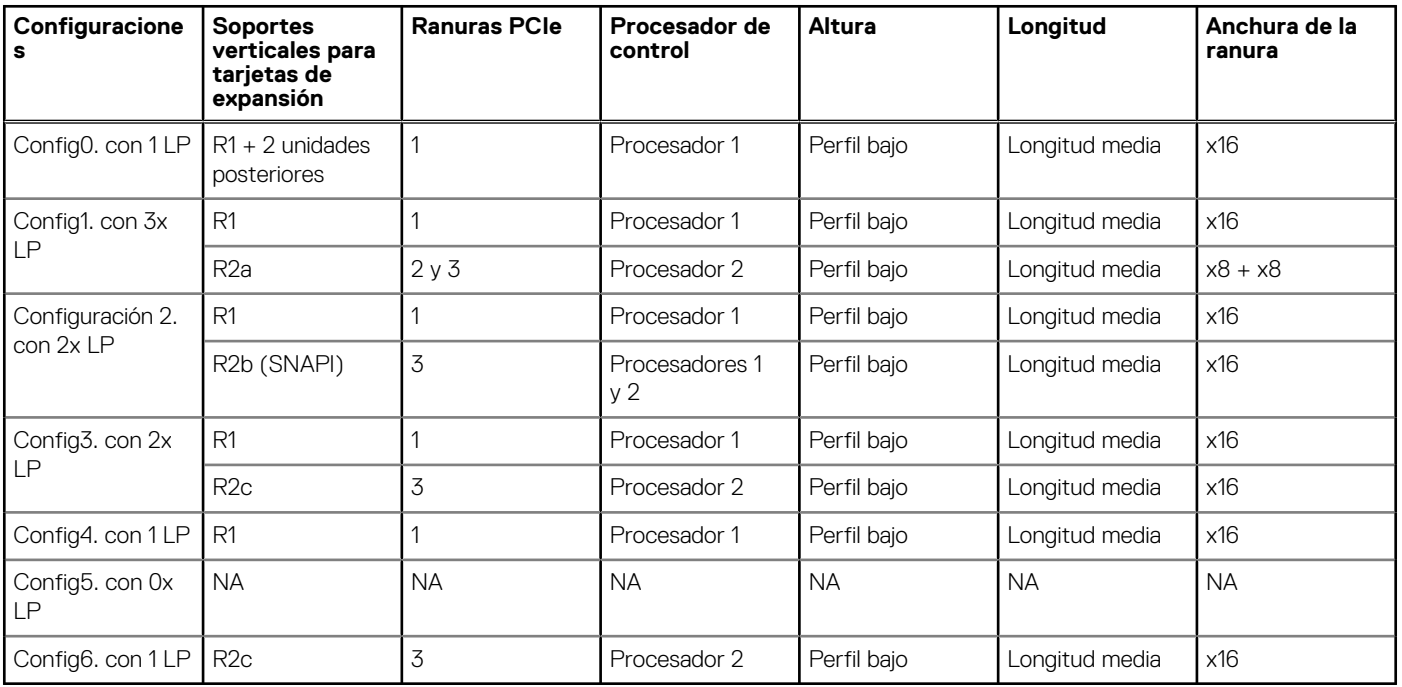

#### **Tabla 7. Configuraciones del tarjeta elevadora para tarjetas de expansión**

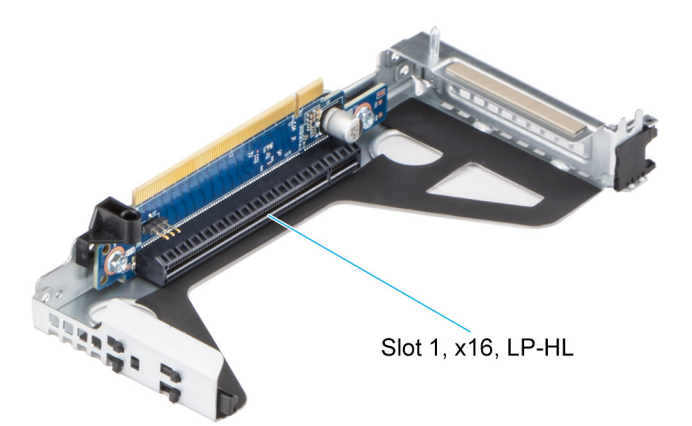

**Ilustración 3. Tarjeta elevadora 1**

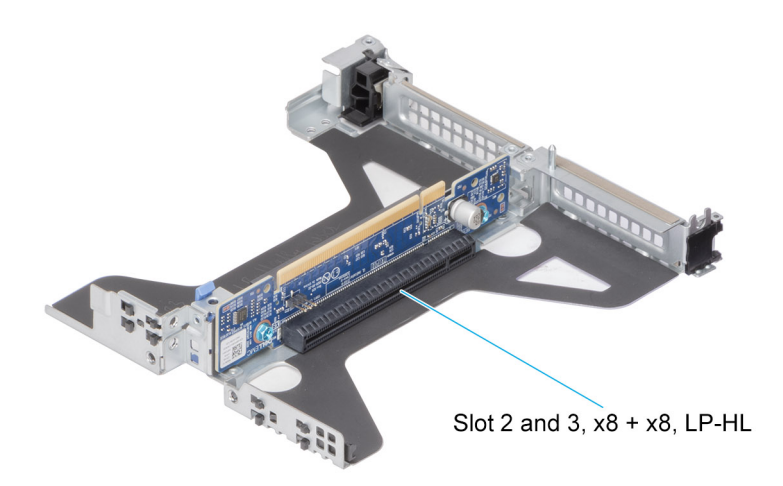

**Ilustración 4. Soporte vertical 2a**

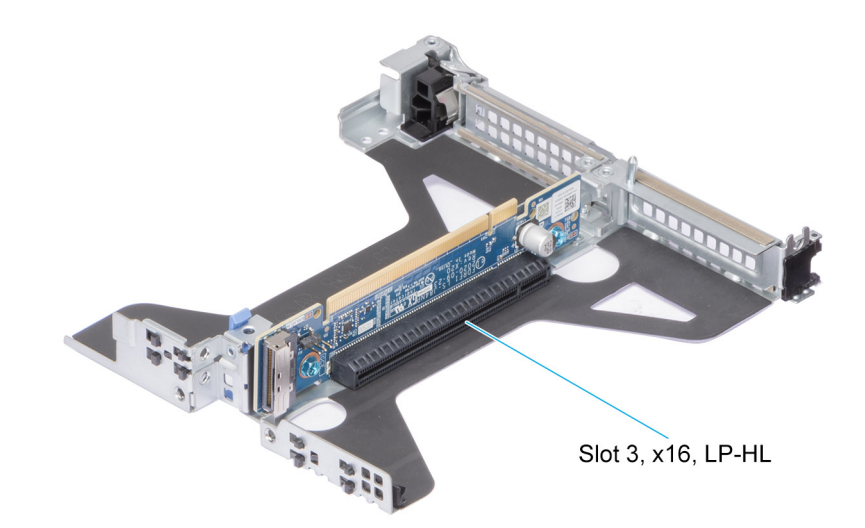

#### **Ilustración 5. Soporte vertical 2b (SNAPi)**

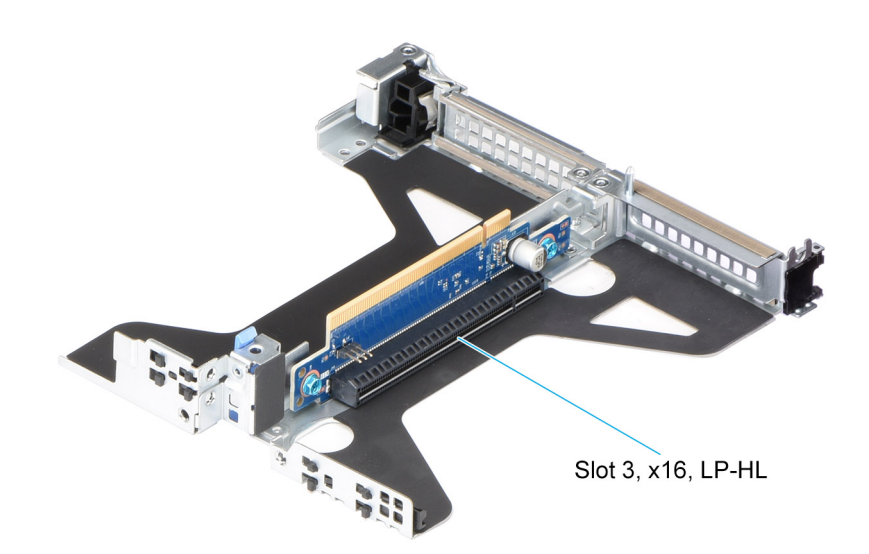

#### **Ilustración 6. Soporte vertical 2c**

**NOTA:** Las ranuras de la tarjeta de expansión no son intercambiables en caliente.

La siguiente tabla proporciona las pautas de instalación de las tarjetas de expansión para asegurar un enfriamiento adecuado y un buen encaje mecánico. Las tarjetas de expansión con la prioridad más alta se deben instalar primero utilizando la prioridad de ranura indicada. Las demás tarjetas de expansión se deben instalar en orden de prioridad de tarjeta y de ranura.

#### **Tabla 8. Configuración 0: R1**

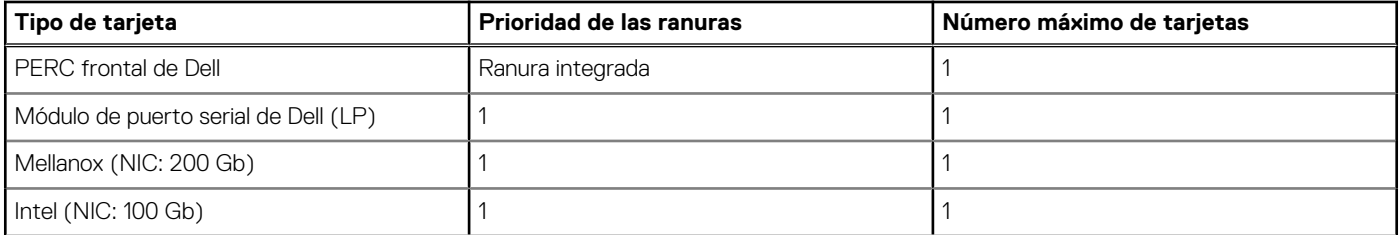

#### **Tabla 8. Configuración 0: R1 (continuación)**

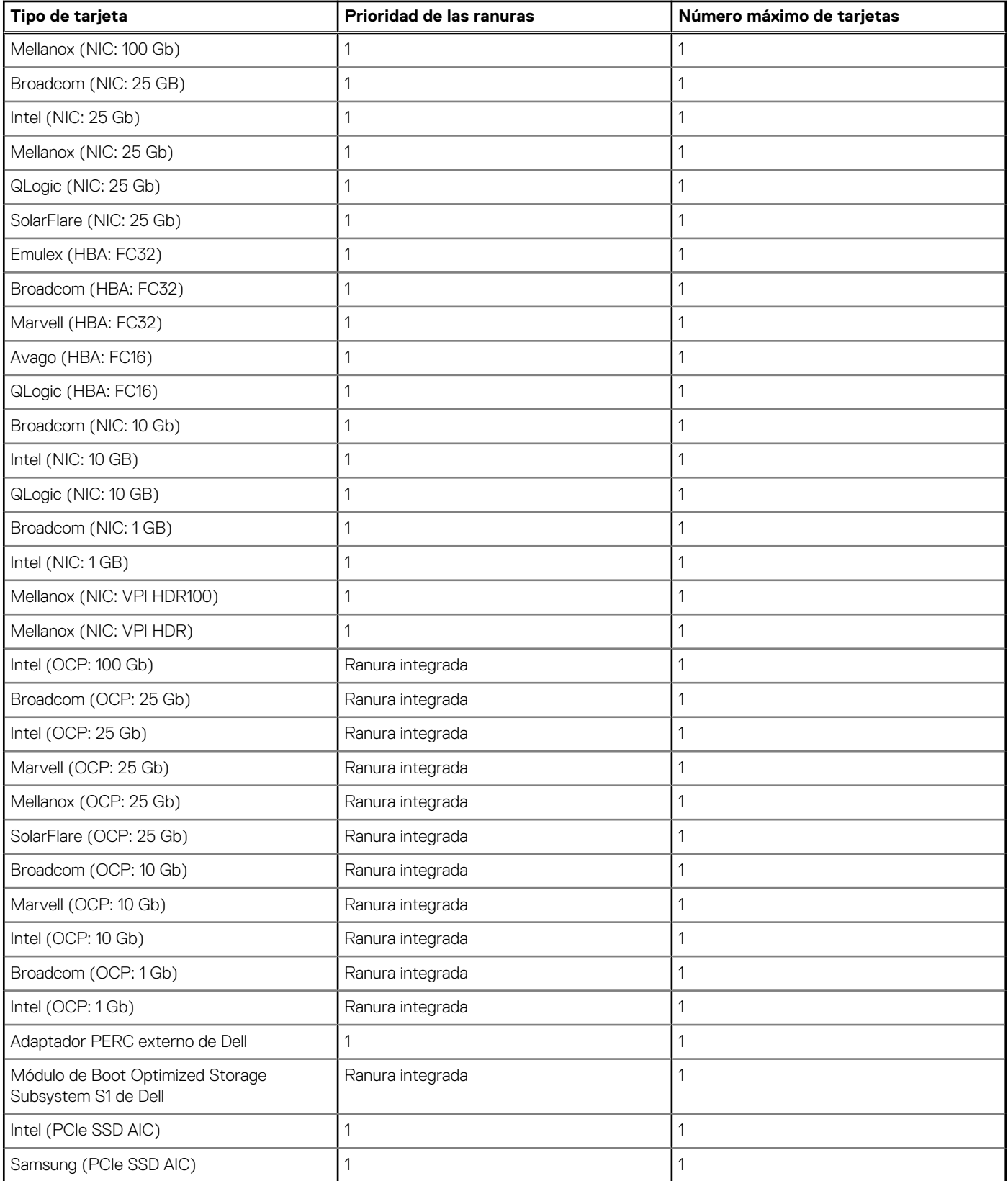

#### **Tabla 9. Configuración 1: R1 + R2a**

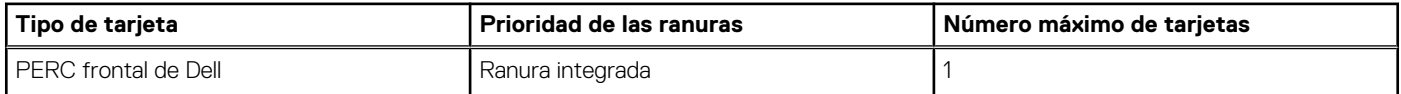

#### **Tabla 9. Configuración 1: R1 + R2a (continuación)**

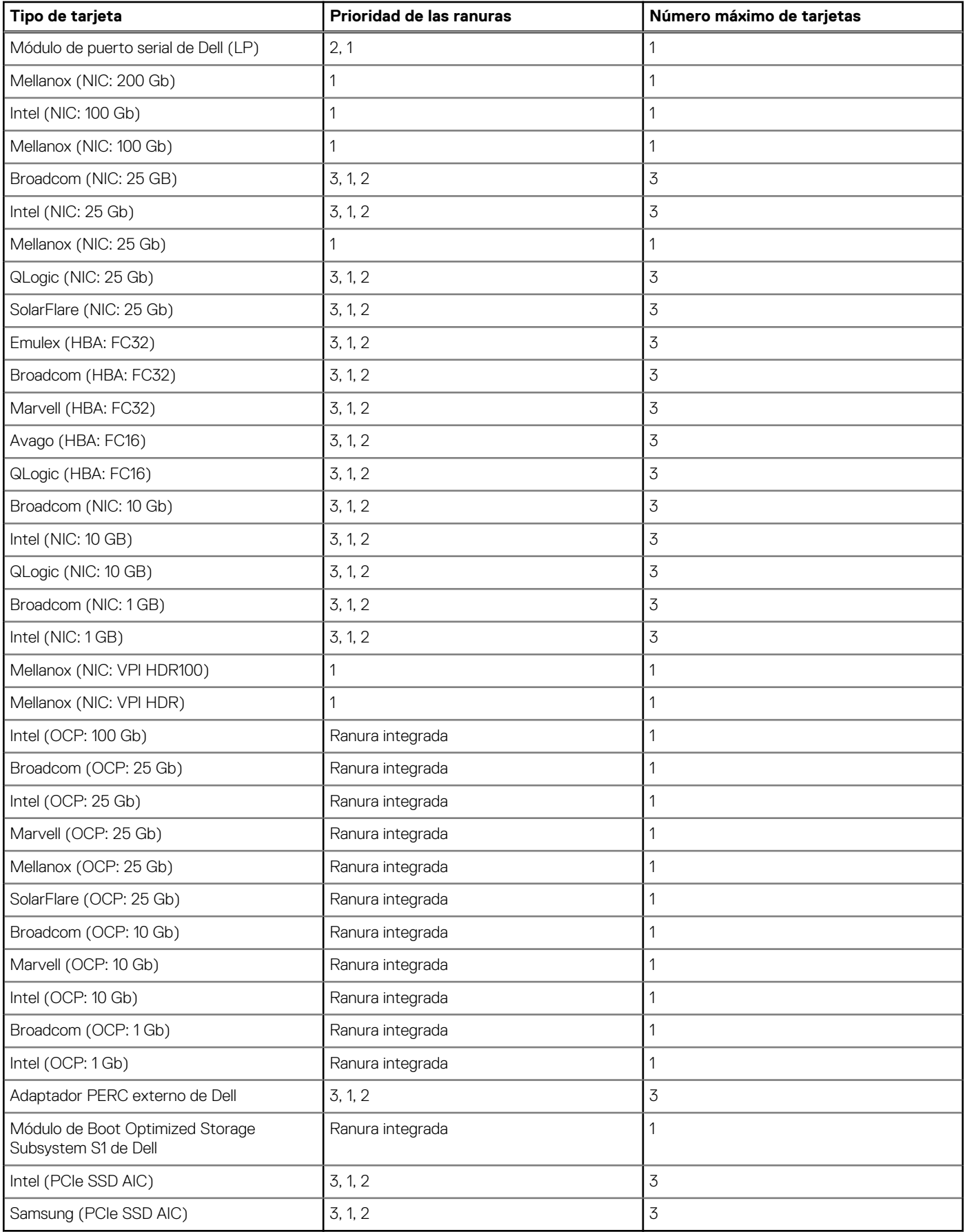

#### **Tabla 10. Configuración 2: R1+ R2b**

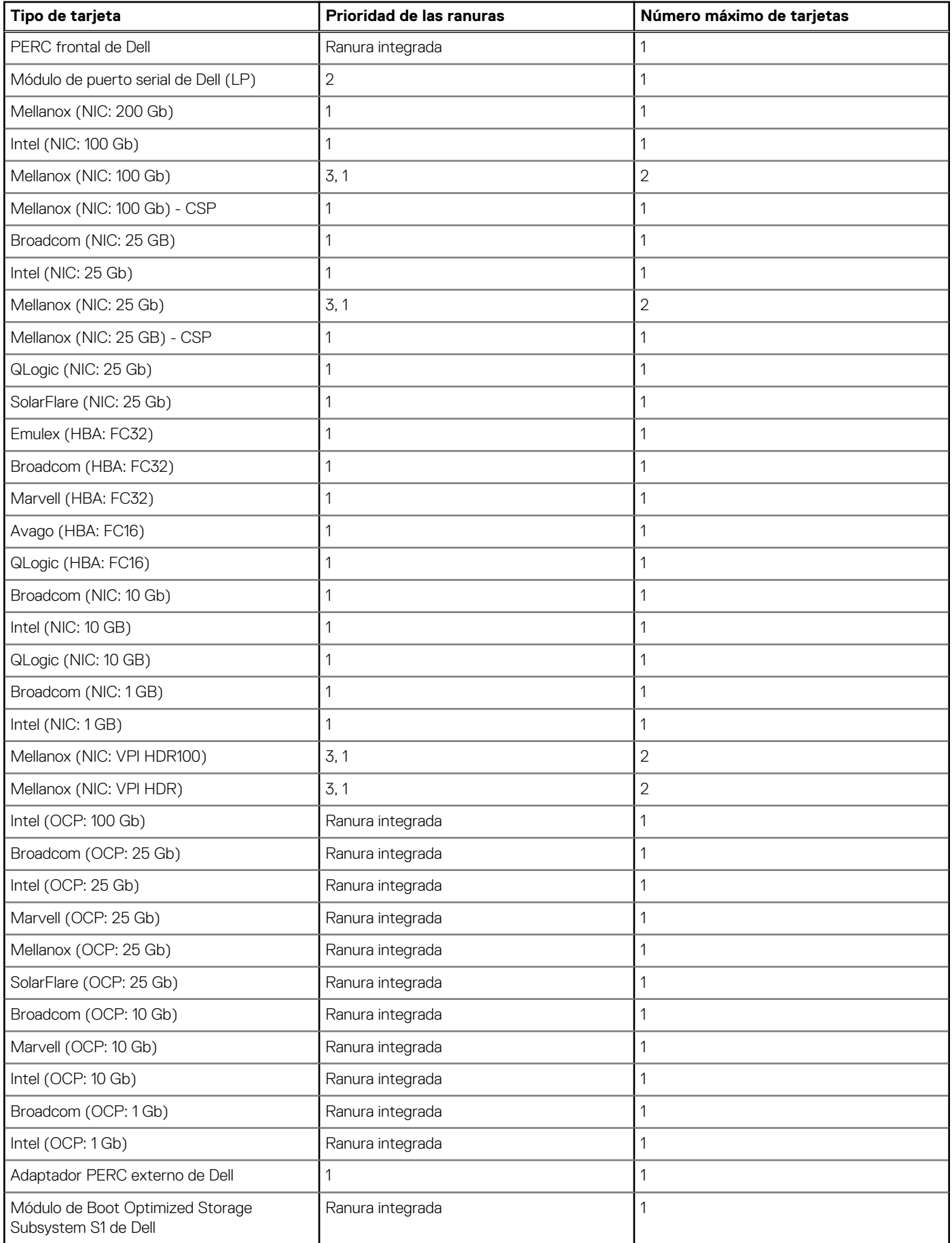

#### **Tabla 10. Configuración 2: R1+ R2b (continuación)**

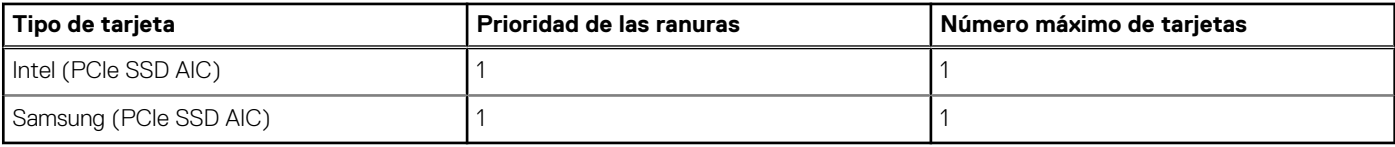

### **Tabla 11. Configuración 3: R1 + R2c**

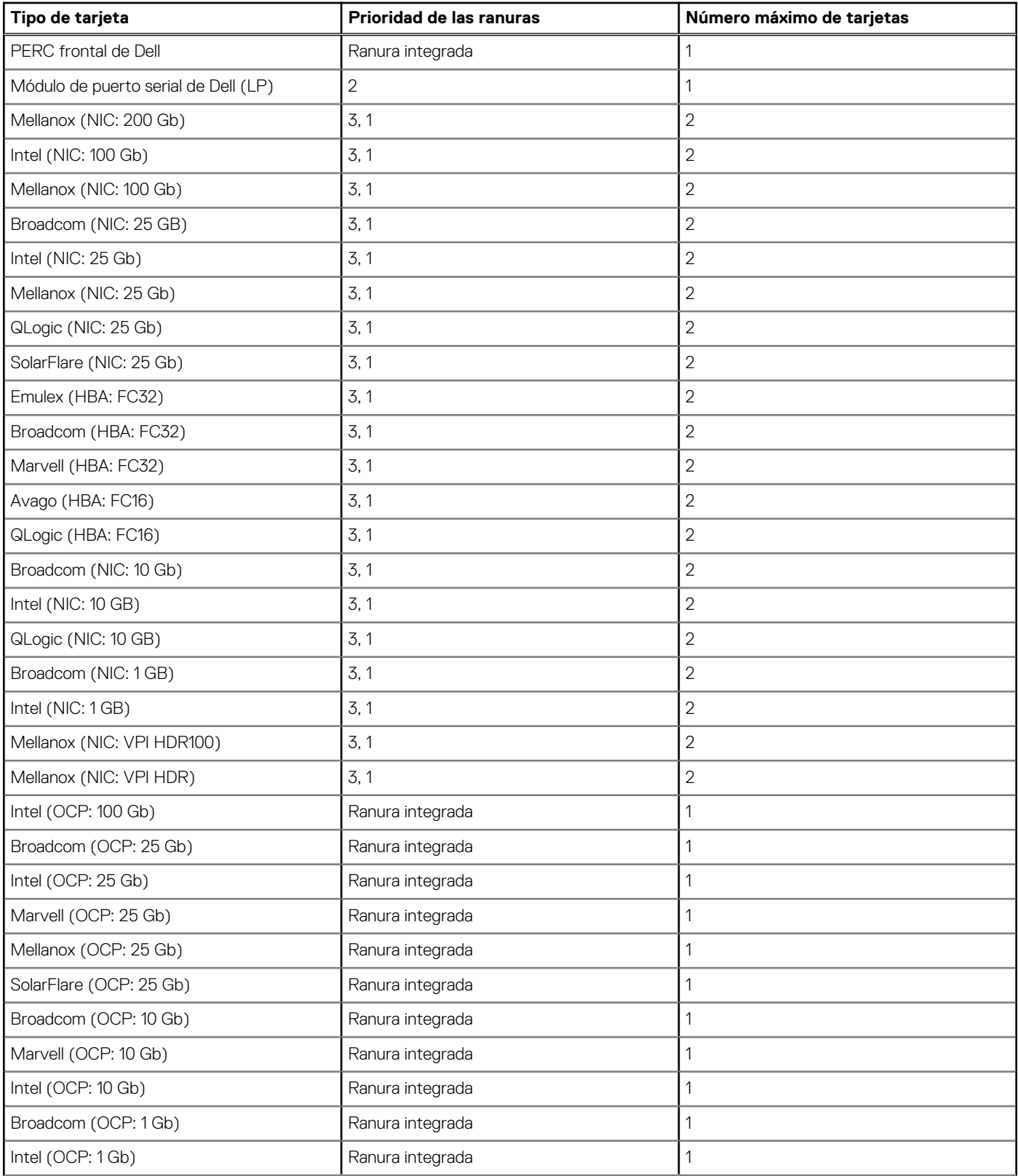

#### **Tabla 11. Configuración 3: R1 + R2c (continuación)**

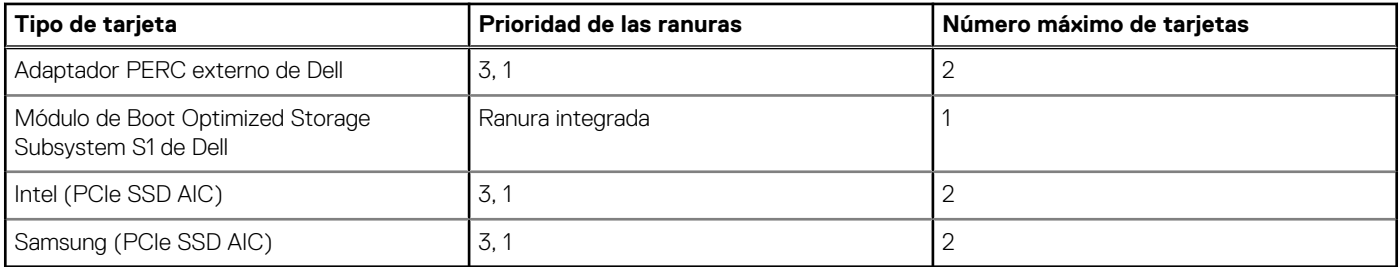

### **Tabla 12. Configuración 4: R1**

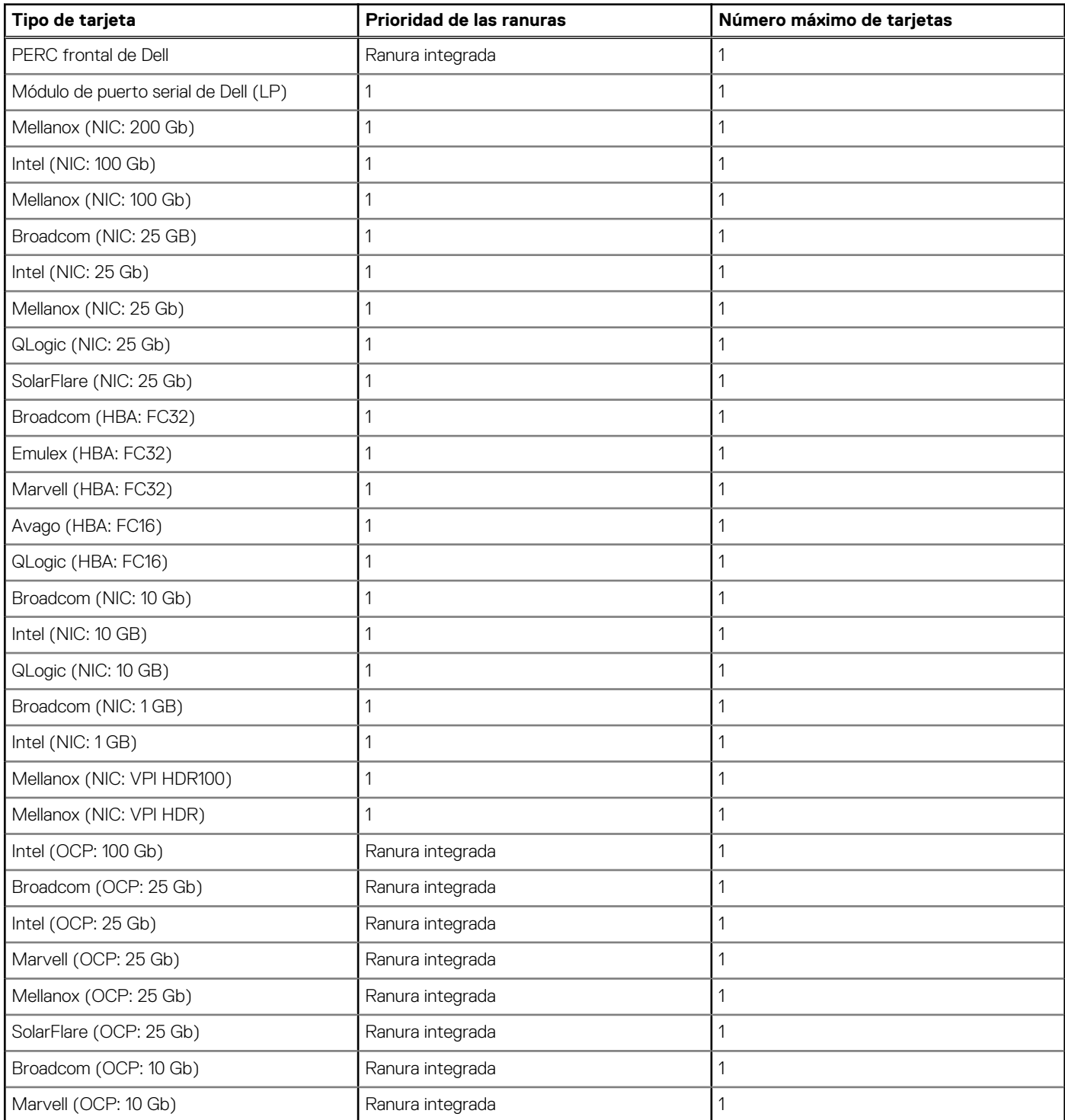

#### **Tabla 12. Configuración 4: R1 (continuación)**

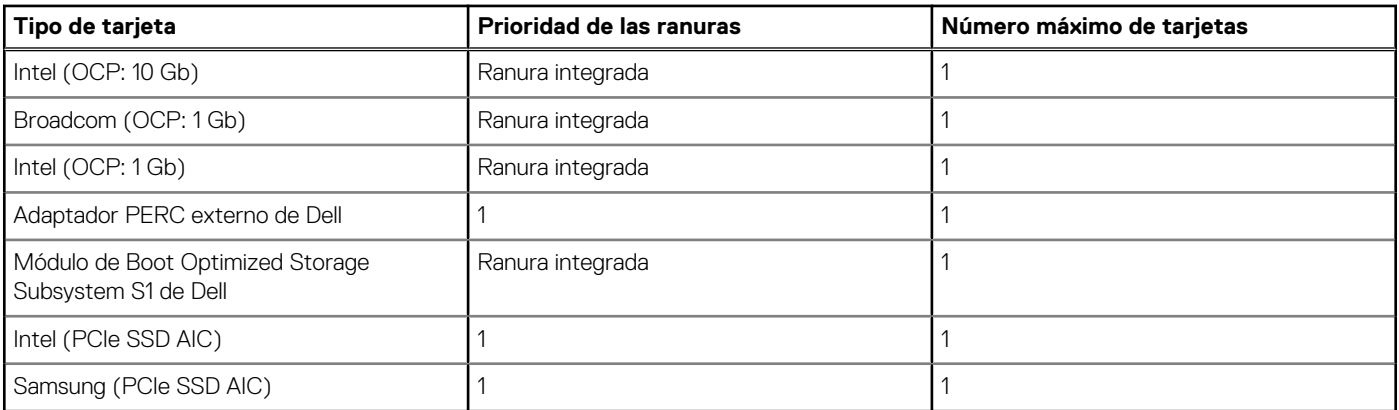

### **Tabla 13. Configuración 5: sin soporte vertical**

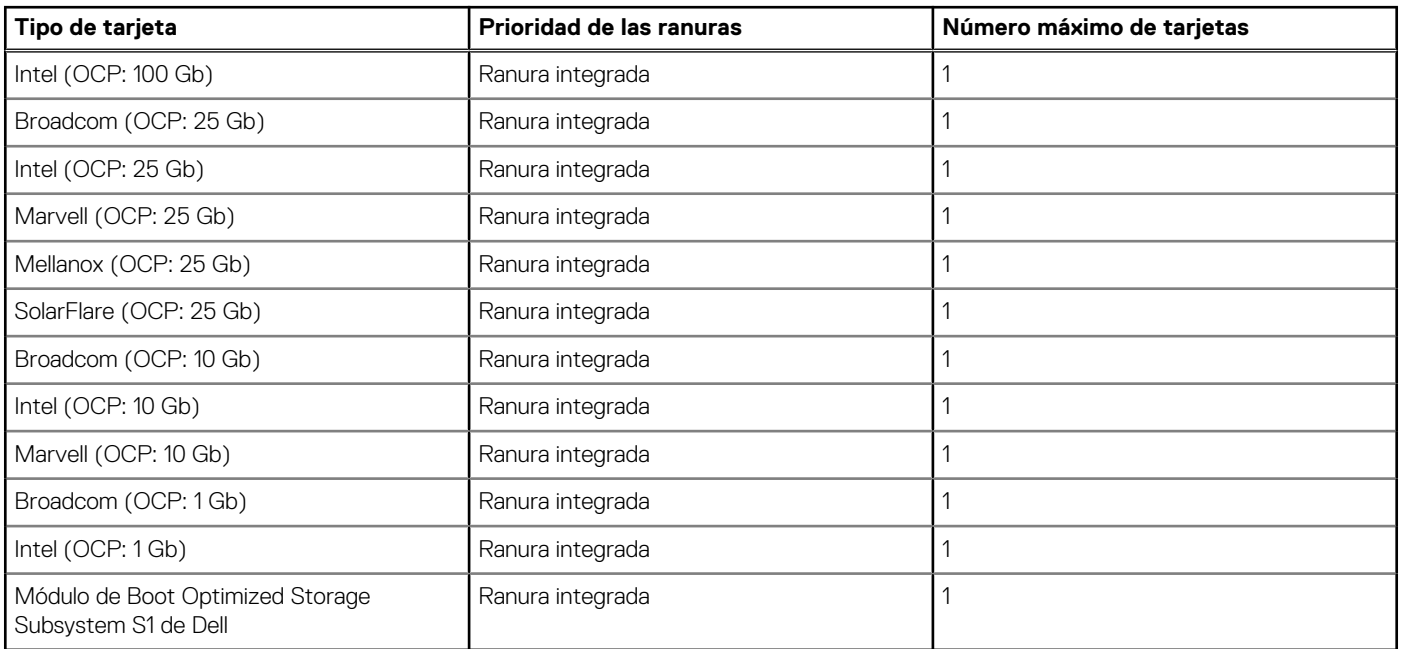

### **Tabla 14. Configuración 6: R2c**

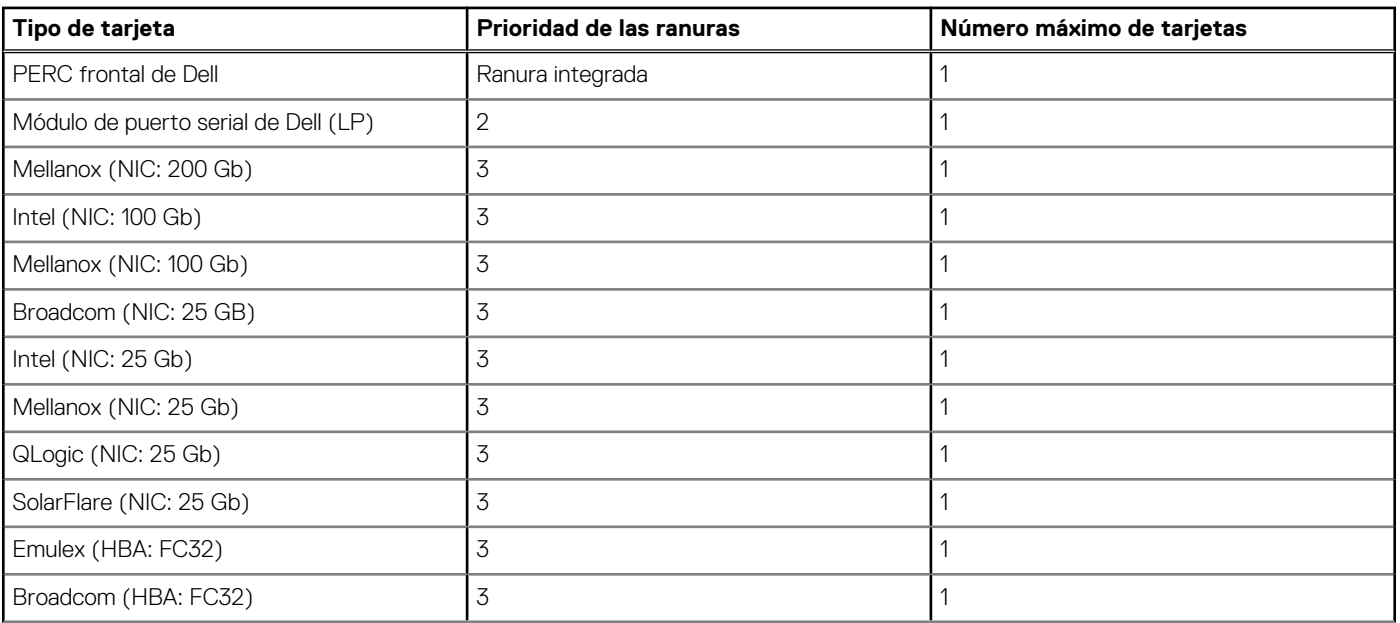

#### <span id="page-19-0"></span>**Tabla 14. Configuración 6: R2c (continuación)**

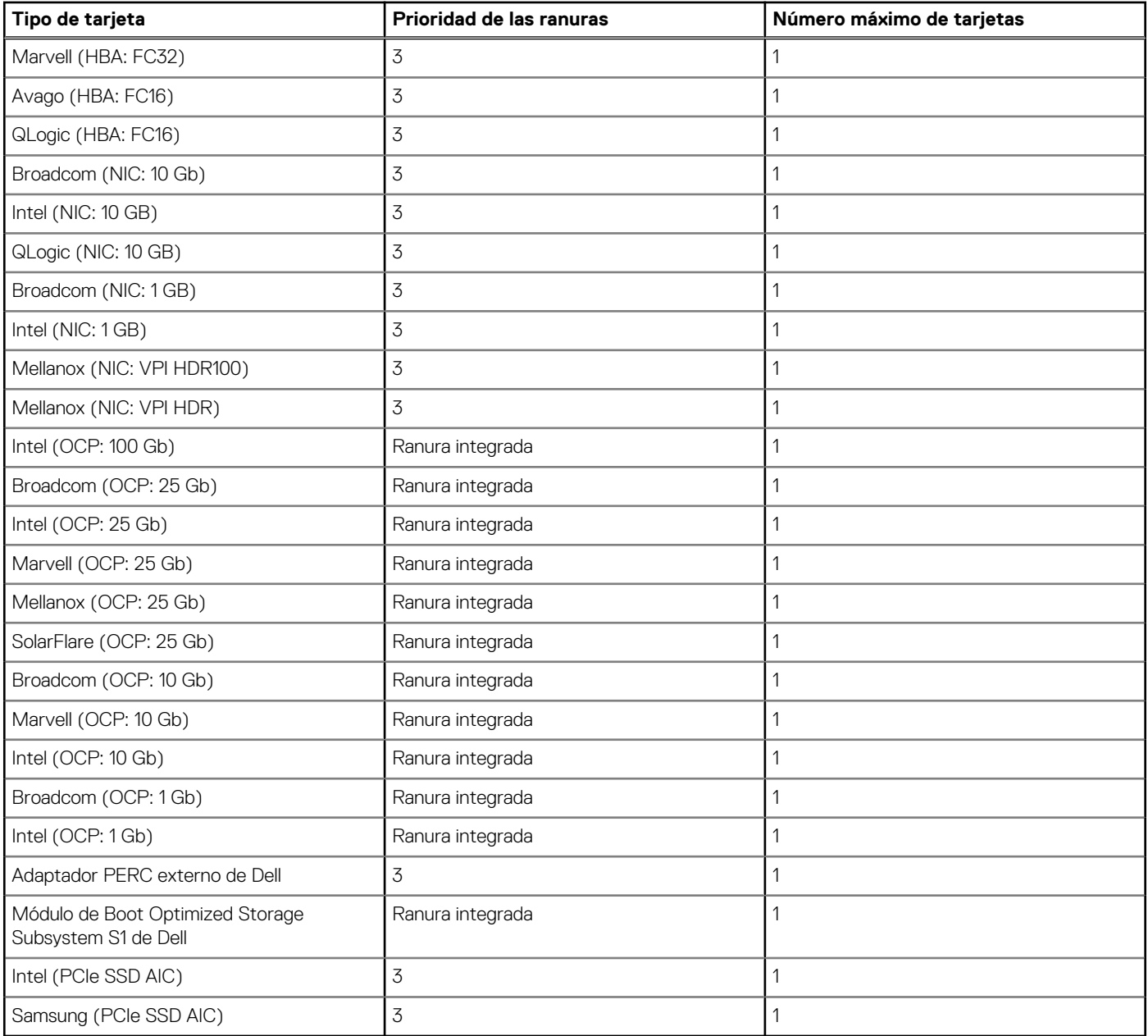

## **Configuración mínima para POST**

Los componentes que se enumeran a continuación son la configuración mínima para POST:

- Una sola unidad de fuente de alimentación
- Tarjeta madre
- Un procesador en el conector de procesador 1
- Placa intercaladora de alimentación (PIB) y cables
- Un módulo de memoria (DIMM) instalado en el conector A1

## **Especificaciones de PSU**

El PowerEdge R650xs sistema es compatible con hasta dos unidades de fuente de alimentación (PSU).

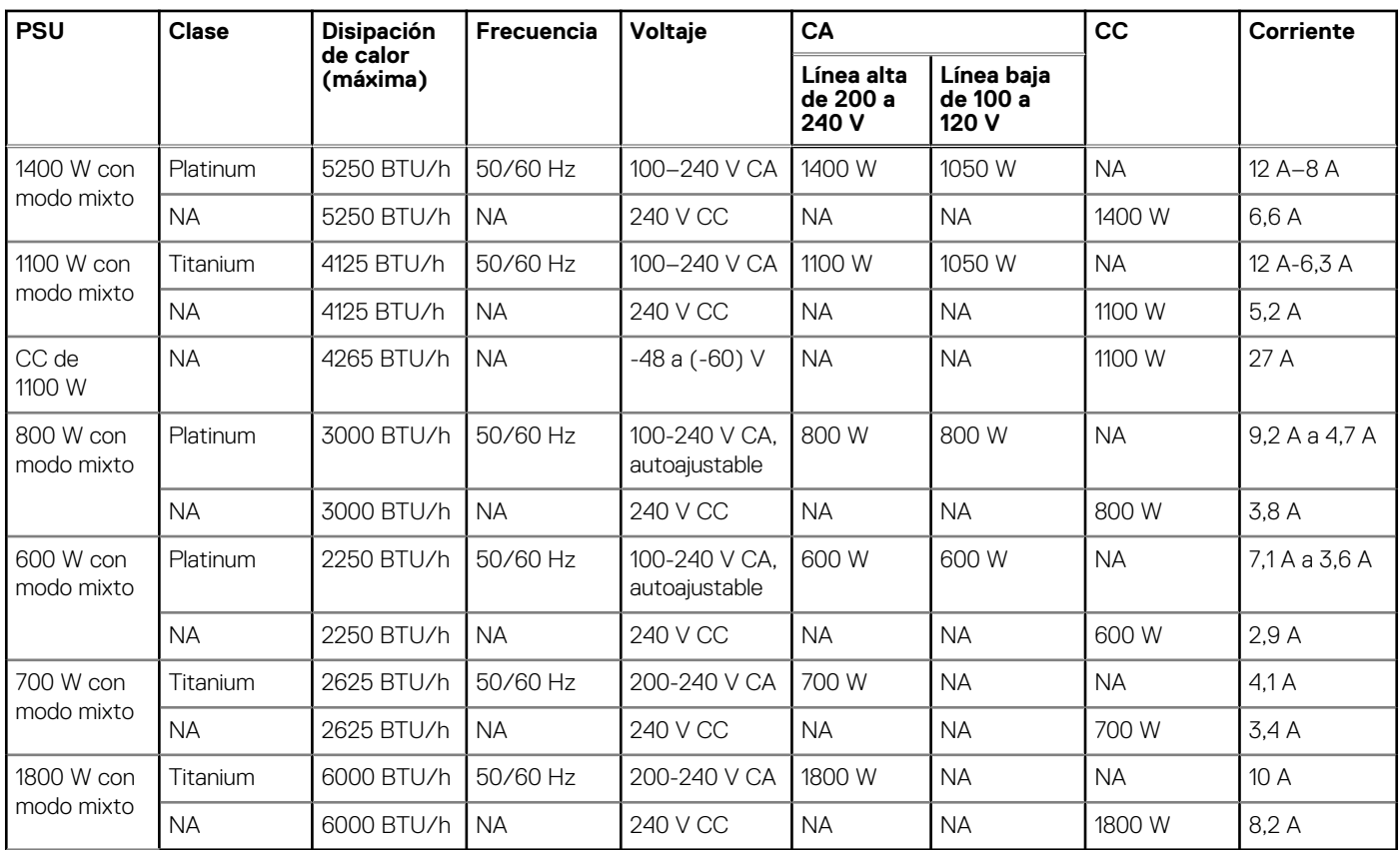

#### **Tabla 15. Especificaciones de PSU**

**NOTA:** Este sistema también ha sido diseñado para la conexión a sistemas de alimentación de TI con un voltaje entre fases no superior a 240 V.

**NOTA:** La disipación de calor se calcula mediante la potencia en vatios del sistema de alimentación.

**NOTA:** Cuando seleccione o actualice la configuración del sistema, para garantizar una utilización de energía óptima, verifique el consumo de energía del sistema con Dell Energy Smart Solution Advisor, disponible en **Dell.com/ESSA**.